# Het configureren van IPSec router-to-router hub en hubknooppunt  $\overline{\phantom{a}}$

## Inhoud

[Inleiding](#page-0-0) [Voorwaarden](#page-0-1) [Vereisten](#page-0-2) [Gebruikte componenten](#page-0-3) **[Conventies](#page-1-0)** [Configureren](#page-1-1) [Netwerkdiagram](#page-1-2) **[Configuraties](#page-2-0)** [Verifiëren](#page-7-0) [Problemen oplossen](#page-7-1) [Opdrachten voor troubleshooting](#page-7-2) [Gerelateerde informatie](#page-8-0)

## <span id="page-0-0"></span>**Inleiding**

Dit document toont hub en sprak encryptie van één router (het "hub") aan drie andere routers (de "spokes"). Er is één crypto kaart op de hub router die de netwerken achter elk van zijn drie peers specificeert. De crypto kaarten op elk van de gesproken routers specificeren het netwerk achter de hub router.

Er wordt versleuteld tussen deze netwerken:

- 160.160.160.x-netwerk tot 170.170.170.x-netwerk
- 160.160.160.x-netwerk tot 180.180.180.x-netwerk
- 160.160.160 x-netwerk tot 190.190.190 x-netwerk

### <span id="page-0-1"></span>Voorwaarden

### <span id="page-0-2"></span>Vereisten

Er zijn geen specifieke vereisten van toepassing op dit document.

#### <span id="page-0-3"></span>Gebruikte componenten

De informatie in dit document is gebaseerd op de volgende software- en hardware-versies:

• Cisco IOS® softwarerelease 12.0.7.T of hoger

• Cisco 2500 routers

De informatie in dit document is gebaseerd op de apparaten in een specifieke laboratoriumomgeving. Alle apparaten die in dit document worden beschreven, hadden een opgeschoonde (standaard)configuratie. Als uw netwerk live is, moet u de potentiële impact van elke opdracht begrijpen.

#### <span id="page-1-0"></span>**Conventies**

Raadpleeg voor meer informatie over documentconventies de [technische Tips](//www.cisco.com/en/US/tech/tk801/tk36/technologies_tech_note09186a0080121ac5.shtml) va[n](//www.cisco.com/en/US/tech/tk801/tk36/technologies_tech_note09186a0080121ac5.shtml) [Cisco.](//www.cisco.com/en/US/tech/tk801/tk36/technologies_tech_note09186a0080121ac5.shtml)

## <span id="page-1-1"></span>**Configureren**

Deze sectie bevat informatie over het configureren van de functies die in dit document worden beschreven.

N.B.: Als u aanvullende informatie wilt vinden over de opdrachten in dit document, gebruikt u het [Opdrachtplanningprogramma](//tools.cisco.com/Support/CLILookup/cltSearchAction.do) (allee[n](//tools.cisco.com/RPF/register/register.do) [geregistreerd](//tools.cisco.com/RPF/register/register.do) klanten).

#### <span id="page-1-2"></span>**Netwerkdiagram**

Het netwerk in dit document is als volgt opgebouwd:

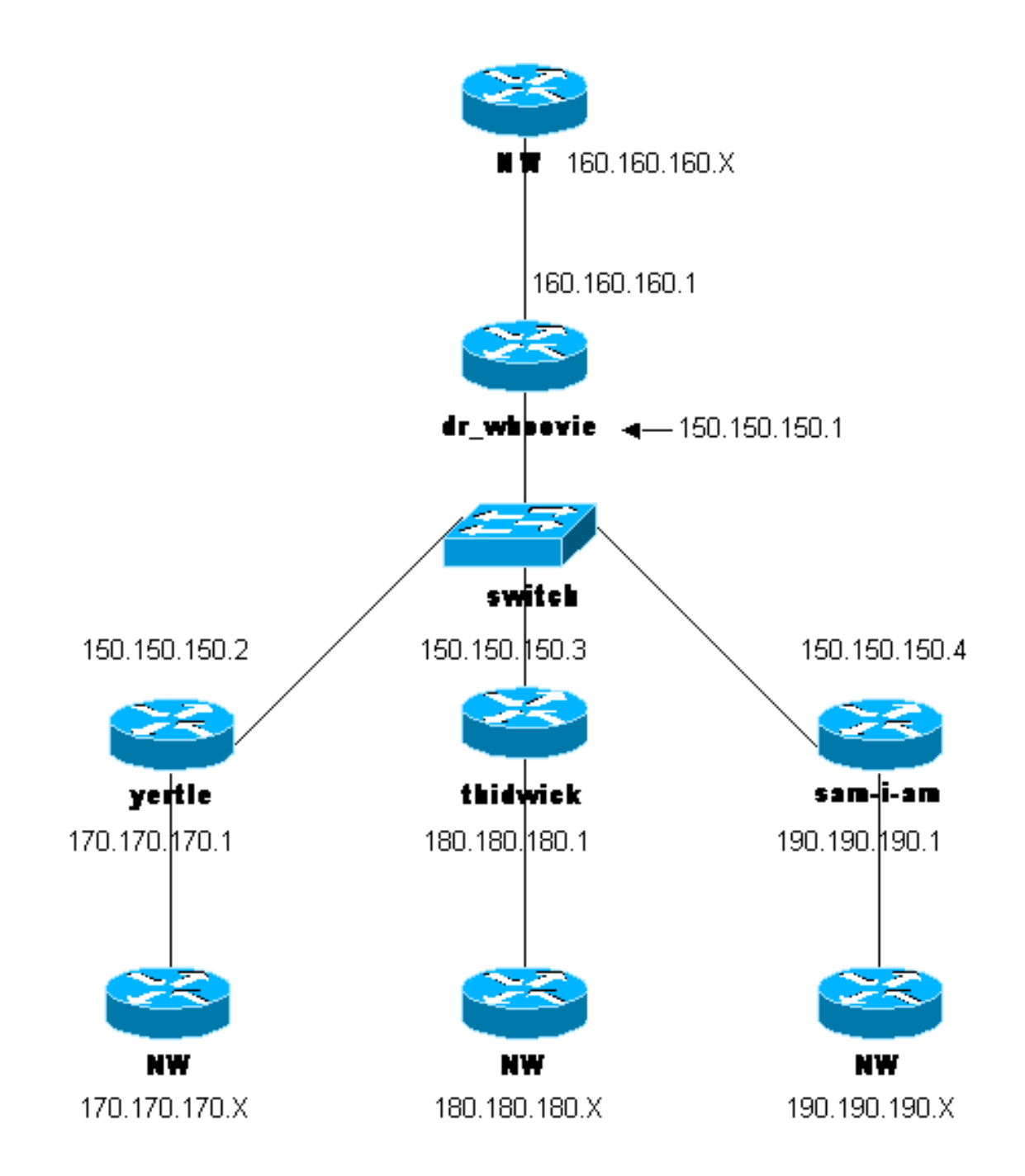

#### <span id="page-2-0"></span>**Configuraties**

Dit document gebruikt deze configuraties:

- Configuratie dr\_handig
- Configuratie-I-AM
- Didwick-configuratie
- Configuratie yertle

#### Configuratie dr\_handig

```
Current configuration:
!
version 12.0
service timestamps debug uptime
service timestamps log uptime
no service password-encryption
!
```

```
hostname dr_whoovie
!
enable secret 5 $1$KxKv$cbqKsZtQTLJLGPN.tErFZ1
enable password ww
!
ip subnet-zero
!
cns event-service server
!--- Configure the Internet Key Exchange (IKE) !---
policy and preshared key for each peer: !--- IKE policy
defined for peers. crypto isakmp policy 1
authentication pre-share
!--- Preshared keys for different peers. crypto isakmp
key cisco170 address 150.150.150.2
crypto isakmp key cisco180 address 150.150.150.3
crypto isakmp key cisco190 address 150.150.150.4
!--- Configure the IPSec parameters: !--- IPSec
transform sets. crypto ipsec transform-set 170cisco esp-
des esp-md5-hmac
crypto ipsec transform-set 180cisco esp-des esp-md5-hmac
crypto ipsec transform-set 190cisco esp-des esp-md5-hmac
!
crypto map ETH0 17 ipsec-isakmp
!--- Set the peer. set peer 150.150.150.2
!--- The IPSec transform set is used for this tunnel.
set transform-set 170cisco
!--- Interesting traffic for peer 150.150.150.2. match
address 170
crypto map ETH0 18 ipsec-isakmp
!--- Set the peer. set peer 150.150.150.3
!--- The IPSec transform set is used for this tunnel.
set transform-set 180cisco
!--- Interesting traffic for peer 150.150.150.3. match
address 180
crypto map ETH0 19 ipsec-isakmp
!--- Set the peer. set peer 150.150.150.4
!--- The IPSec transform set is used for this tunnel.
set transform-set 190cisco
!--- Interesting traffic for peer 150.150.150.4. match
address 190
!
interface Ethernet0
ip address 150.150.150.1 255.255.255.0
no ip directed-broadcast
no ip route-cache
no ip mroute-cache
no mop enabled
!--- Apply crypto map on the interface. crypto map ETH0
!
interface Serial0
ip address 160.160.160.1 255.255.255.0
no ip directed-broadcast
no ip mroute-cache
no fair-queue
!
ip classless
ip route 170.170.170.0 255.255.255.0 150.150.150.2
ip route 180.180.180.0 255.255.255.0 150.150.150.3
ip route 190.190.190.0 255.255.255.0 150.150.150.4
no ip http server
!
!--- Access list that shows traffic to encryption from
yertle. access-list 170 permit ip 160.160.160.0
0.0.0.255 170.170.170.0 0.0.0.255
```

```
!--- Access list that shows traffic to encryption from
thidwick. access-list 180 permit ip 160.160.160.0
0.0.0.255 180.180.180.0 0.0.0.255
!--- Access list that shows traffic to encryption from
sam-i-am. access-list 190 permit ip 160.160.160.0
0.0.0.255 190.190.190.0 0.0.0.255 dialer-list 1 protocol
ip permit dialer-list 1 protocol ipx permit ! line con 0
transport input none line aux 0 line vty 0 4 password ww
login end
Configuratie-I-AM
Current configuration:
!
version 12.0
service timestamps debug uptime
service timestamps log uptime
no service password-encryption
!
hostname Sam-I-am
!
enable secret 5 $1$HDyw$qubSJdqfIC0f1VLvHmg/P0
enable password ww
!
ip subnet-zero
!
isdn switch-type basic-5ess
isdn voice-call-failure 0
cns event-service server
!--- Configure the IKE policy and preshared key for the
hub: crypto isakmp policy 1
authentication pre-share
crypto isakmp key cisco190 address 150.150.150.1
!--- Configure the IPSec parameters: !--- IPSec
transform set. crypto ipsec transform-set 190cisco esp-
des esp-md5-hmac
!--- Crypto map definition for the hub site. crypto map
ETH0 19 ipsec-isakmp
!--- Set the peer. set peer 150.150.150.1
!--- IPSec transform set. set transform-set 190cisco
!--- Interesting traffic for peer 150.150.150.1 (hub
site). match address 190
!
interface Ethernet0
ip address 150.150.150.4 255.255.255.0
no ip directed-broadcast
no ip route-cache
no ip mroute-cache
no mop enabled
!--- Apply crypto map on the interface. crypto map ETH0
!
interface Serial0
ip address 190.190.190.1 255.255.255.0
no ip directed-broadcast
no ip mroute-cache
no fair-queue
!
ip classless
ip route 160.160.160.0 255.255.255.0 150.150.150.1
no ip http server
!--- Access list that shows traffic to encryption !---
for the hub site (dr_whoovie). access-list 190 permit ip
190.190.190.0 0.0.0.255 160.160.160.0 0.0.0.255
```

```
dialer-list 1 protocol ip permit
dialer-list 1 protocol ipx permit
!
line con 0
transport input none
line aux 0
line vty 0 4
password ww
login
!
end
Didwick-configuratie
Current configuration:
!
version 12.0
service timestamps debug uptime
service timestamps log uptime
no service password-encryption
!
hostname thidwick
!
enable secret 5 $1$Pcpo$fj4FNS1dEDY9lGg3Ne6FK1
enable password ww
!
ip subnet-zero
!
isdn switch-type basic-5ess
isdn voice-call-failure 0
cns event-service server
!--- Configure the IKE policy and preshared key for the
hub: crypto isakmp policy 1
authentication pre-share
crypto isakmp key cisco180 address 150.150.150.1
!--- Configure the IPSec parameters: !--- IPSec
transform set. crypto ipsec transform-set 180cisco esp-
des esp-md5-hmac
!--- Crypto map definition for the hub site. crypto map
ETH0 18 ipsec-isakmp
!--- Set the peer. set peer 150.150.150.1
!--- IPSec transform set. set transform-set 180cisco
!--- Interesting traffic for peer 150.150.150.1 (hub
site). match address 180
!
interface Ethernet0
ip address 150.150.150.3 255.255.255.0
no ip directed-broadcast
no ip route-cache
no ip mroute-cache
no mop enabled
!--- Apply crypto map on the interface. crypto map ETH0
!
interface Serial1
ip address 180.180.180.1 255.255.255.0
no ip directed-broadcast
clockrate 4000000
!
interface BRI0
no ip address
no ip directed-broadcast
shutdown
isdn switch-type basic-5ess
```

```
!
ip classless
ip route 160.160.160.0 255.255.255.0 150.150.150.1
no ip http server
!--- Access list that shows traffic to encryption !---
for the hub site (dr_whoovie). access-list 180 permit ip
180.180.180.0 0.0.0.255 160.160.160.0 0.0.0.255
dialer-list 1 protocol ip permit
dialer-list 1 protocol ipx permit
!
line con 0
transport input none
line aux 0
line vty 0 4
password ww
login
!
end
Configuratie yertle
Current configuration:
!
version 12.0
service timestamps debug uptime
service timestamps log uptime
no service password-encryption
!
hostname yertle
!
enable secret 5 $1$me5O$2kF5zKlPPTvHEBdGiEZ9m/
enable password ww
!
ip subnet-zero
!
cns event-service server
!--- Configure the IKE policy and preshared key for the
hub: crypto isakmp policy 1
authentication pre-share
crypto isakmp key cisco170 address 150.150.150.1
!--- Configure the IPSec parameters: !--- IPSec
transform set. crypto ipsec transform-set 170cisco esp-
des esp-md5-hmac
!--- Crypto map definition for the hub site. crypto map
ETH0 17 ipsec-isakmp
!--- Set the peer. set peer 150.150.150.1
!--- IPSec transform set. set transform-set 170cisco
!--- Interesting traffic for peer 150.150.150.1 (hub
site). match address 170
!
interface Ethernet0
ip address 150.150.150.2 255.255.255.0
no ip directed-broadcast
no ip route-cache
no ip mroute-cache
no mop enabled
!--- Apply crypto map on the interface. crypto map ETH0
!
interface Serial0
no ip address
no ip directed-broadcast
no ip mroute-cache
shutdown
```

```
no fair-queue
!
interface Serial1
ip address 170.170.170.1 255.255.255.0
no ip directed-broadcast
!
ip classless
ip route 160.160.160.0 255.255.255.0 150.150.150.1
no ip http server
!--- Access list that shows traffic to encryption for !-
 -- the hub site (dr_whoovie). access-list 170 permit ip
170.170.170.0 0.0.0.255 160.160.160.0 0.0.0.255
dialer-list 1 protocol ip permit
dialer-list 1 protocol ipx permit
!
tftp-server flash:/c2500-jos56i-l.120-7.T
tftp-server flash:c2500-jos56i-l.120-7.T
tftp-server flash:
!
line con 0
transport input none
line aux 0
line vty 0 4
password ww
login
!
end
```
## <span id="page-7-0"></span>Verifiëren

Deze sectie verschaft informatie die u kunt gebruiken om te bevestigen dat uw configuratie correct werkt.

Bepaalde opdrachten met show worden ondersteund door de tool [Output Interpreter \(alleen voor](https://www.cisco.com/cgi-bin/Support/OutputInterpreter/home.pl) [geregistreerde klanten\). Hiermee kunt u een analyse van de output van opdrachten met](//tools.cisco.com/RPF/register/register.do) show genereren.

- toon crypto ipsec sa-shows the fase 2 security associaties.
- toon crypto isakmp sa toont de fase 1 veiligheidsassociaties.

### <span id="page-7-1"></span>Problemen oplossen

Deze sectie bevat informatie waarmee u problemen met de configuratie kunt oplossen.

### <span id="page-7-2"></span>Opdrachten voor troubleshooting

Opmerking: Voordat u debug-opdrachten afgeeft, raadpleegt u [Belangrijke informatie over Debug](//www.cisco.com/en/US/tech/tk801/tk379/technologies_tech_note09186a008017874c.shtml) [Commands](//www.cisco.com/en/US/tech/tk801/tk379/technologies_tech_note09186a008017874c.shtml).

- debug crypto ipsec-displays de IPSec-onderhandelingen van fase 2.
- debug crypto isakmp Hiermee geeft u de ISAKMP-onderhandelingen van fase 1 weer.
- debug van crypto motor-displays het verkeer dat versleuteld wordt.
- duidelijke crypto isakmp ontslaat de veiligheidsassociaties met betrekking tot fase 1.
- duidelijke crypto sa ontruimt de veiligheidsassociaties met betrekking tot fase 2.

# <span id="page-8-0"></span>Gerelateerde informatie

- **[IPsec-netwerkbeveiliging configureren](//www.cisco.com/en/US/docs/ios/12_1/security/configuration/guide/scdipsec.html?referring_site=bodynav)**
- [Internet Key Exchange-beveiligingsprotocol configureren](//www.cisco.com/en/US/docs/ios/12_1/security/configuration/guide/scdike.html?referring_site=bodynav)
- **[IPsec-ondersteuningspagina](//www.cisco.com/en/US/tech/tk583/tk372/tsd_technology_support_protocol_home.html?referring_site=bodynav)**
- [Technische ondersteuning Cisco-systemen](//www.cisco.com/cisco/web/support/index.html?referring_site=bodynav)